# Welcome to the School Pathways Knowledge Base!

Here you can find helpful articles and walkthroughs to assist you with the use of the School Pathways Student Information System and other School Pathways Technology Products!

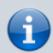

**PLS Xpress User? Click Here for our PLS Xpress Overview Manual!** 

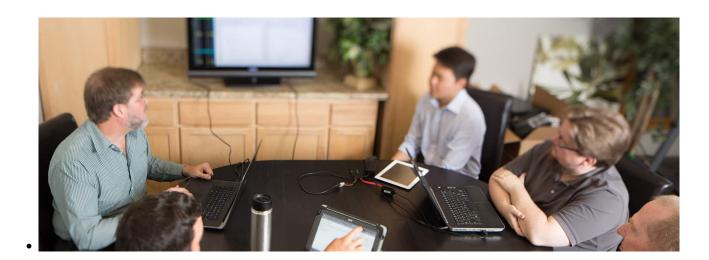

# Webinar Wednesdays!

New free, open webinars every week.

Click Here to watch recordings of our past webinars
- or -

Click here to register for an upcoming Webinar

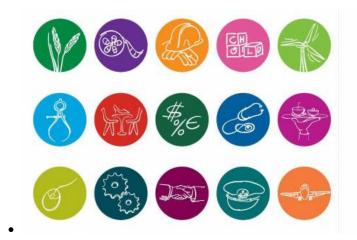

## **CTE Is Here**

What is CTE?

Click here for more information

How do I set up and use CTE Pathways in School Pathways SIS?

Click here to view our CTE Pathways manual.

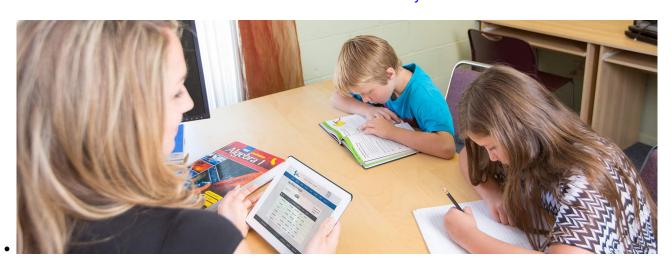

### All About A-G

#### What is A-G?

Click here for more information.

How can my school track A-G Requirement Progress for students?

Click here to view our A-G Requirement Tracking Manual

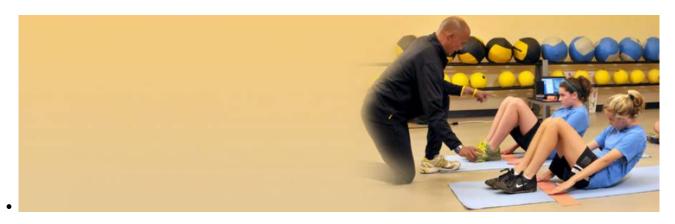

## **PFT Testing**

**Click Here for instructions on how to submit PFT Scores** 

## **Using the Knowledge Base**

To get started, **Search** using the search box in the header of this page, **Browse** through the articles in the sidebars, or take a look at our **Article Collections** listed below.

**TIP**:Miss our PDF manuals? You can print any article in the Knowledge Base by clicking on the small PDF icon on the floating tab to the right of every page.

IMPORTANT: While using School Pathways SIS, for the best experience, please use Firefox, Chrome or Safari as your Web Browser. Please DO NOT USE INTERNET EXPLORER OR MICROSOFT EDGE!

## **Help for Teachers**

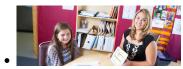

**Help for Administrators** 

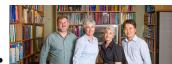

Help for CALPADS, CAL **Grant, and other State** Reporting

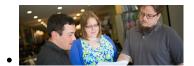

Visit our Help for Teachers Home Page to view our collection of teacher manuals Page to see a categorized and help articles.

- Quick Links
  - Accessing School **Pathways**
  - Using the PLS Gradebook
  - Creating, Archiving, and **Copying Master** Agreements

See our Admin Help Home collection of administrative help articles.

- How to access the SIS
- How to set up attendance codes and override attendance claims
- How to set your school's calendar
- How to set up and customize your school's Report Cards and **Rubrics**
- How to set up a new staff record
- How to add a new Student Record

Go to our CALPADS Help Center for help articles covering the various CALPADS submissions.

https://schoolpathways.com/knowledgebase/ - School Pathways Knowledge Base

Permanent link:

https://schoolpathways.com/knowledgebase/doku.php?id=start

Last update: 2018/08/15 22:49